Hornets Student Email, MYHSSU, and eLearning Quick Start Guide for Students

### HORNETS STUDENT EMAIL

Go to [www.hssu.edu](http://www.hssu.edu/), select Current Student and 'Go to your Office 365 account for email…".

Direct link is:<https://my.hssu.edu/mail>.

#### **Email login**

- First initial of your first name, your last name, and the last three digits of your student ID number, i.e. JDoe123@hornets.hssu.edu
- Password will be ?hssuXXX the 3 X's will be the last three numbers of your student ID.

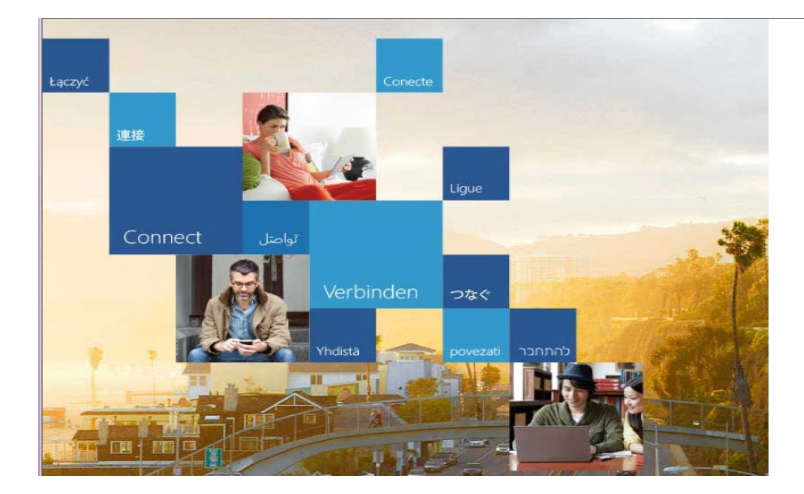

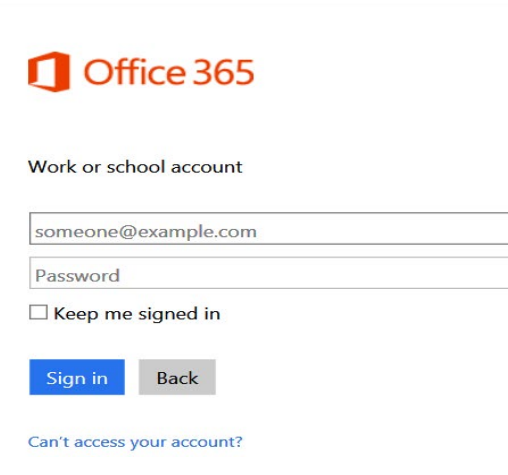

### **MYHSSU**

- To login to MYHSSU and eLearning go to [www.hssu.edu](http://www.hssu.edu/) and select Current Student and MYHSSU, or go directly to <https://live.hssu.edu/ics>
- Your login for MYHSSU and eLearning is your student ID number. Do not use the leading 0's. Your password is hsXXXX – the 4 X's are the last four numbers of your social security number.

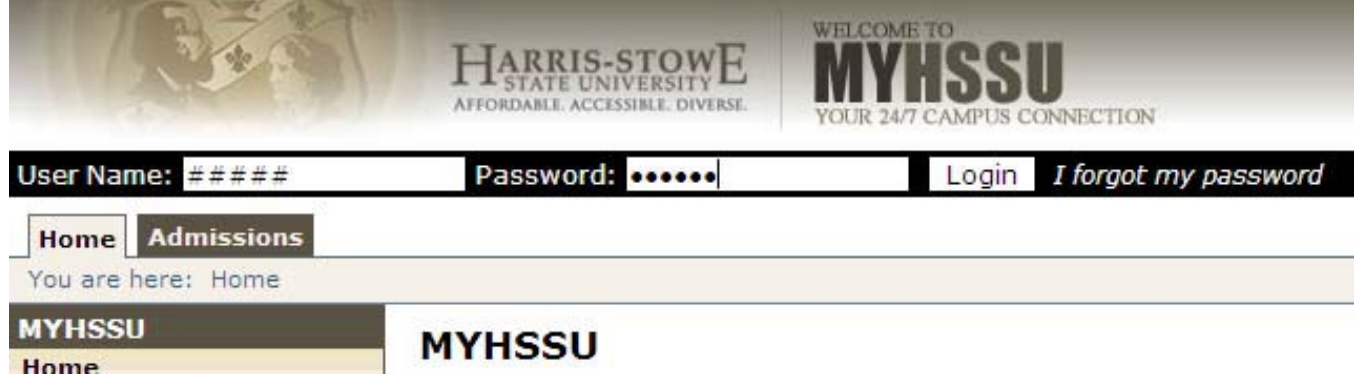

To enter the eLearning part of MYHSSU, go to My Courses either from the top tab or the sidebar. And select the course you want to work on.

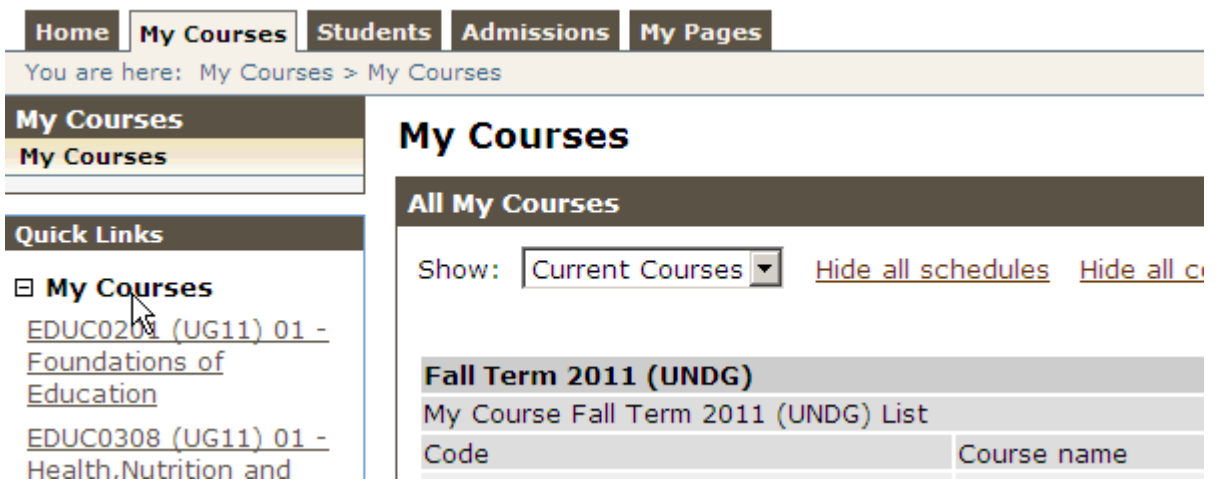

## **MYHSSU**

- Home Tab
	- Student Instructions for MYHSSU/eLearning, Email, Virtual ID, Hornet Connect, MYHSSU Mobile
	- News and Events, Important Information, Course search, Resources, University Calendar
- My Courses Tab Click on the course you want to view
- My Academic Profile Tab
	- Academic Information
		- Student Schedule, Unofficial Transcript, Degree Audit, Final Exam Schedules, Documents and Forms, etc.
	- My Grades, Course Schedule and Registration
	- Information for Finance and Housing, Registrar Forms, Admission Status
- My Dashboard Tab Includes Forms, Course Evaluations, Tuition Waiver, SAP
- Admissions Tab Apply Online, Make an Inquiry
- My Pages Tab -- Your Bookmarks and Calendar, Message Center

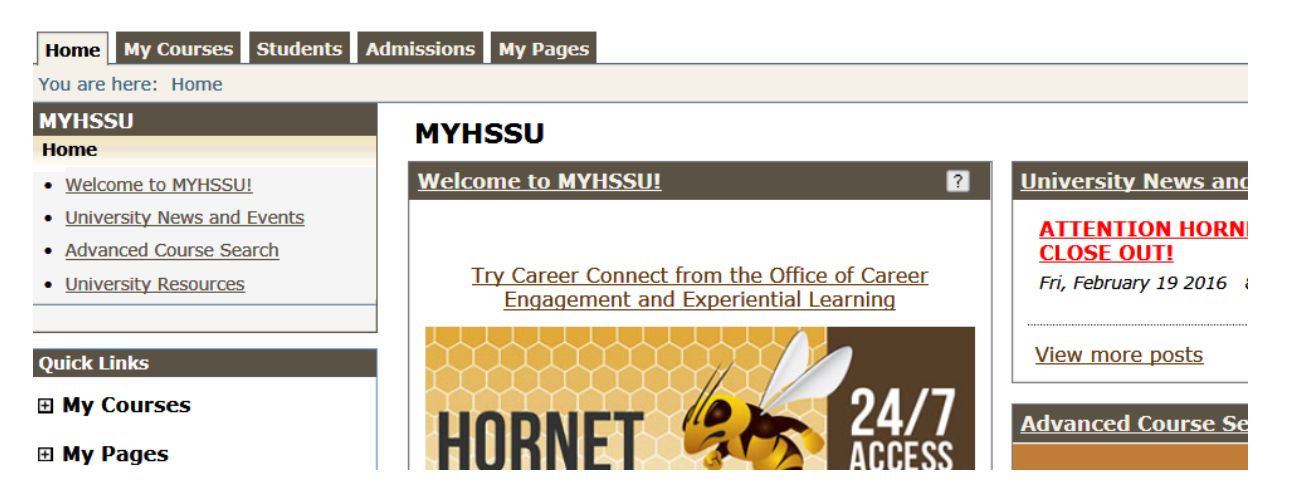

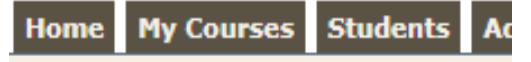

You are here: Academics > Political Sc

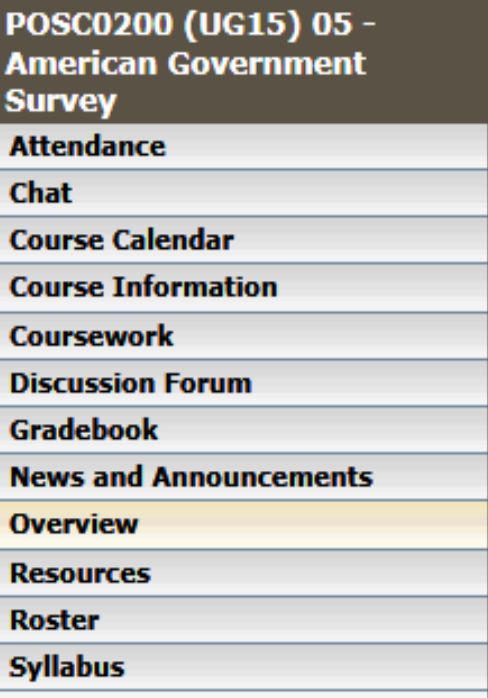

#### **Quick Links**

#### □ My Courses

POSC0200 (UG15) 05 -**American Government Survey** 

CED 0104 (UG15) 03 - Intro to Computing/Tech

SPCH0109 (UG15) 01 -**Introductory Public Speaking** 

# MYHSSU/ELEARNING

**Attendance:** Used to check current attendance.

**Chat:** Use to chat live with instructor.

**Course Calendar:** Check class dates here.

**Course Information:** Instructors information can be found here.

**Coursework:** This is where you find your assignments and test.

**Discussion Forum:** Instructors may use this for online course attendance.

**Gradebook:** View all grades here.

**News and Announcements:** Instructors may post important information.

**Overview:** This area is also called the Course Organizer and this is where you find an overview everything in your course.

**Resources:** Handouts and Bookmarks are located here. Roster: Go here to email your instructor.

**Roster:** Email your instructor, and see photos of other students

**Syllabus:** Always check your Syllabus first.